# helion. $p\not\!\!\!/\,\,\cdot$

## > Idź do

- · Spis treści
- · Przykładowy rozdział

# Katalog książek

- · Katalog online
- · Zamów drukowany katalog

## Twój koszyk

· Dodai do koszyka

## Cennik i informacje

- · Zamów informacje o nowościach
- · Zamów cennik

# Czytelnia

· Fragmenty książek online

### Kontakt

**Helion SA** ul. Kościuszki 1c 44-100 Gliwice tel. 032 230 98 63 e-mail: helion@helion.pl © Helion 1991-2010

# Więcej niż Excel 2007. 166 gotowych rozwiązań i trików w języku VBA

Autor: Mirosław Lewandowski ISBN: 978-83-246-1907-8 Format: 158×235, stron: 224

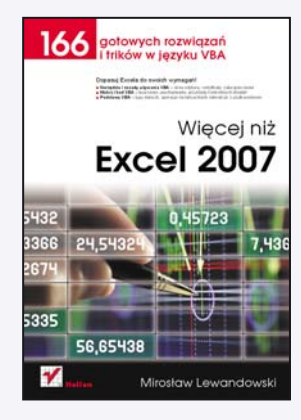

#### Dopasuj Excela do swoich wymagañ!

- Narzędzia i zasady używania VBA okno edytora, certyfikaty, zabezpieczenia
- Makra i kod VBA tworzenie, uruchamianie, przykłady konkretnych działań
- Podstawy VBA typy danych, operacje na łańcuchach, interakcje z użytkownikiem

Bez umiejętności posługiwania się arkuszem kalkulacyjnym Excela trudno dziś wyobrazić sobie jakąkolwiek pracę biurową. Jego wielofunkcyjność i elastyczność są imponujące, ale wciąż jeszcze można natknąć się na obszary nie do końca odpowiadające specyficznym potrzebom danej firmy, stanowiska czy pracownika. Owszem, ogólnie wiadomo, że wbudowany w program język VBA oferuje możliwość znacznego zmodyfikowania ustawień i zapisania dodatkowych funkcii albo sekwencii działań, jednak nie wszyscy potrafią sprawnie wykorzystać to narzędzie.

Książka "VBA dla Excela 2007. 166 praktycznych przykładów" to cenny poradnik dla tych, którym nie wystarcza znajomość podstawowych funkcji Excela. Znajdziesz w niej całą masę przykładów kodu napisanego w języku VBA - zastosowanie któregokolwiek z nich pozwala poczuć różnicę w działaniu programu. Jeśli więc chciałbyś zarejestrować i uruchomić własne makro, zdefiniować funkcję, dodać przycisk, jednym ruchem zamknąć wszystkie skoroszyty, wykonać jakaś operację na tablicach albo wyświetlić określony komunikat, możesz zrobić to bez konieczności zagłębiania się w tajniki programowania. Prosto, szybko, skutecznie.

- Narzêdzie VBA w Excelu 2007
- Zabezpieczenia Excela i Windows, certyfikaty cyfrowe
- Rejestrator makr uruchamianie makr i funkcji
- Definiowanie własnej funkcji i określanie właściwości makra/funkcji
- Wymuszanie zezwolenia na makra przy uruchomieniu skoroszytu
- Dodawanie przycisku lub ikon do wstażki i komentarzy do komórki
- Ochrona przed zmiana nazwy arkusza i dynamiczne ukrywanie wierszy
- Hiperłącze w formularzu i oknie komunikatu
- Odczytywanie danych o systemie
- Blokowanie wydruków i dostêpu do makr
- Arkusz ofert
- Typy danych, zmienne, stałe i tablice
- Typy zmiennych i stałych, funkcje i operatory matematyczne
- Interakcja z użytkownikiem i operacje na łańcuchach
- Dodatki

#### Rozszerz potêgê Excela — wykorzystaj gotowe kody VBA

# Spis treści

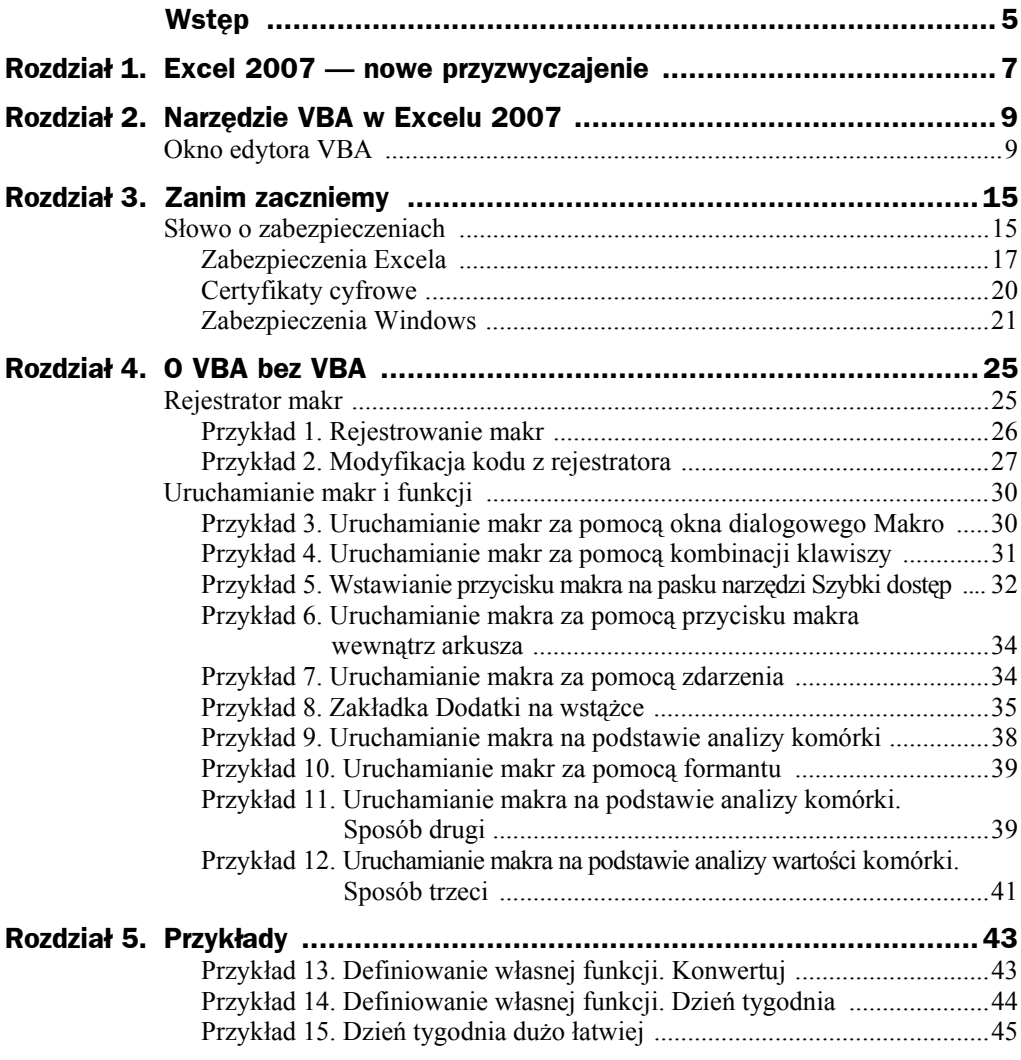

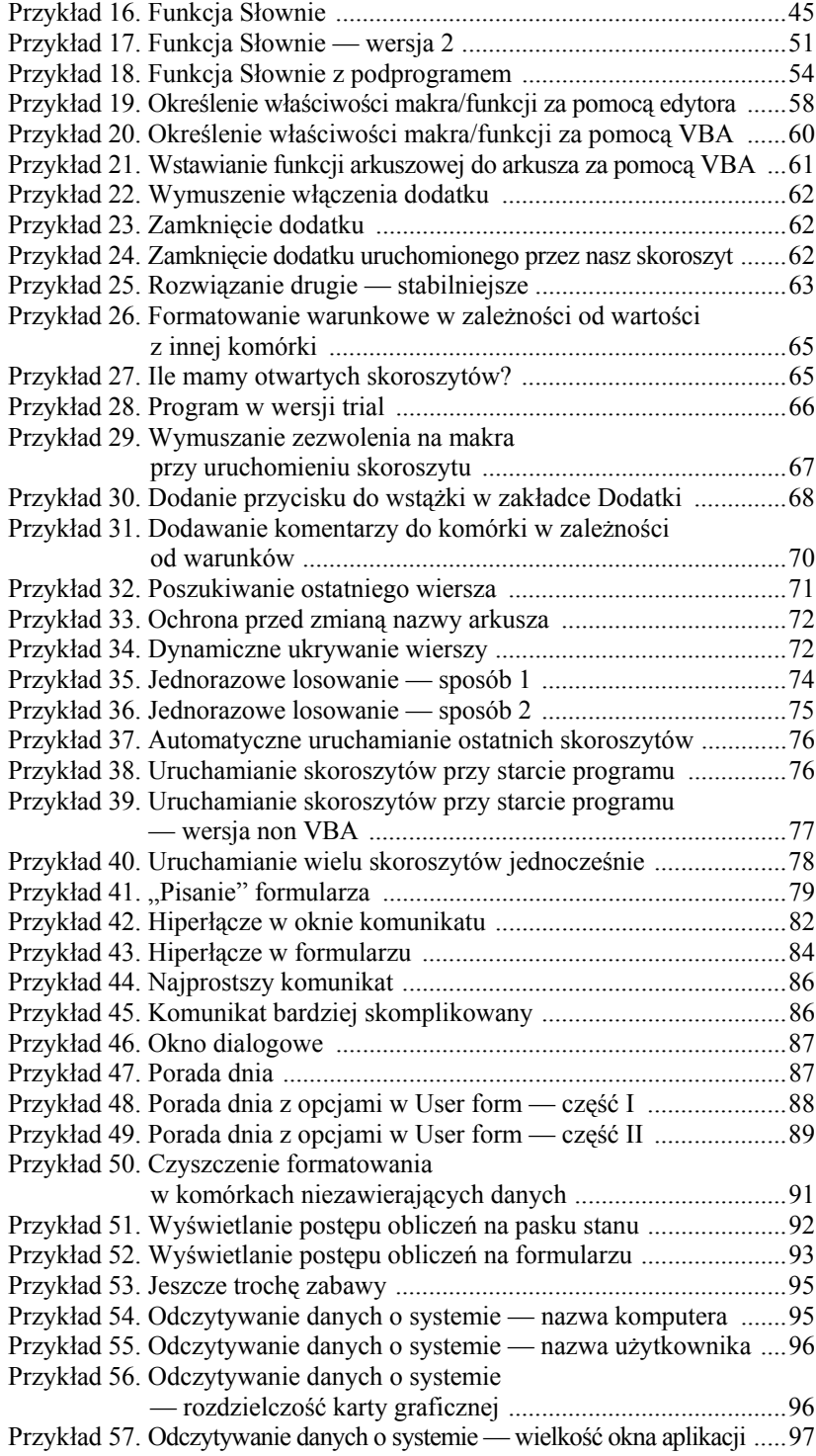

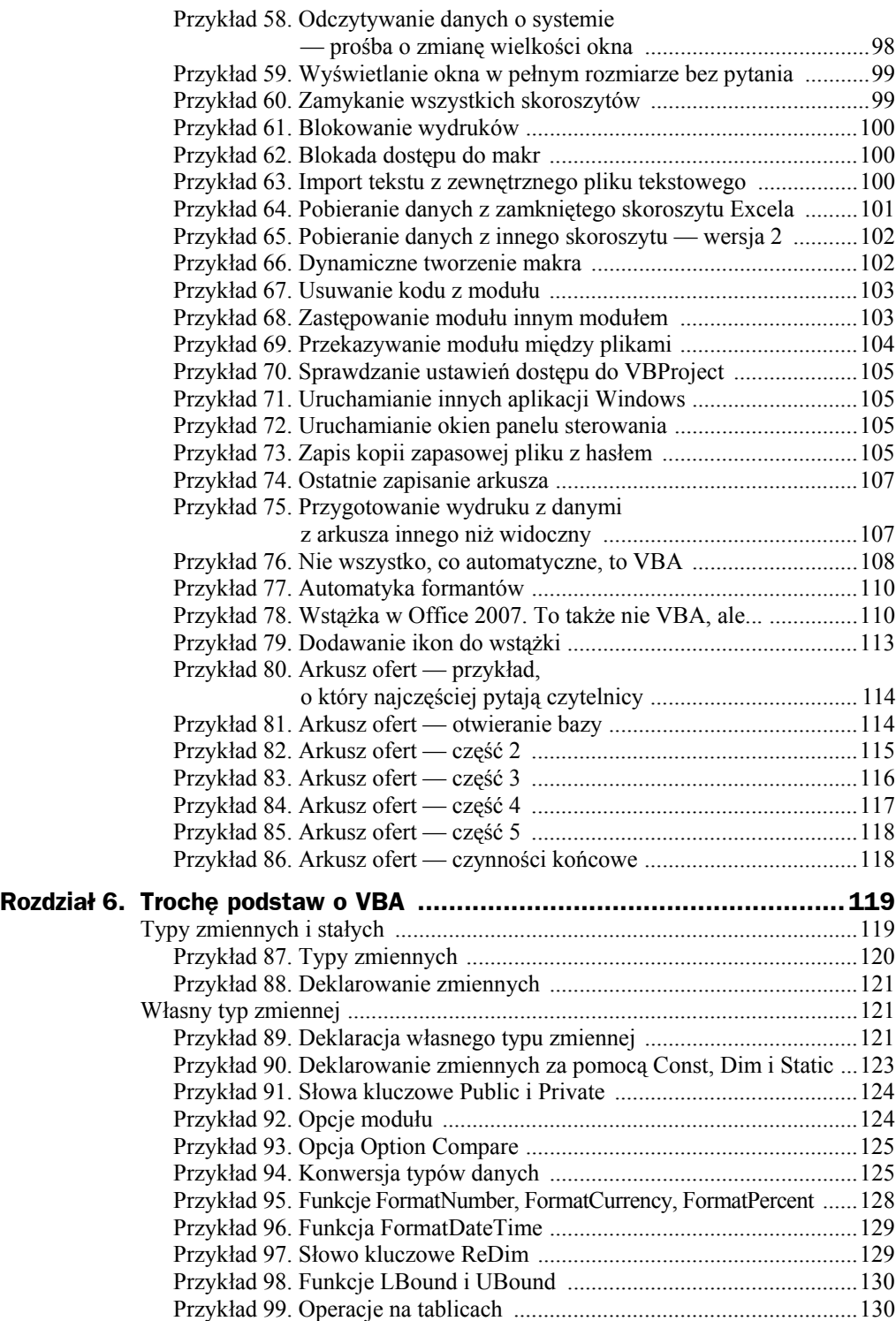

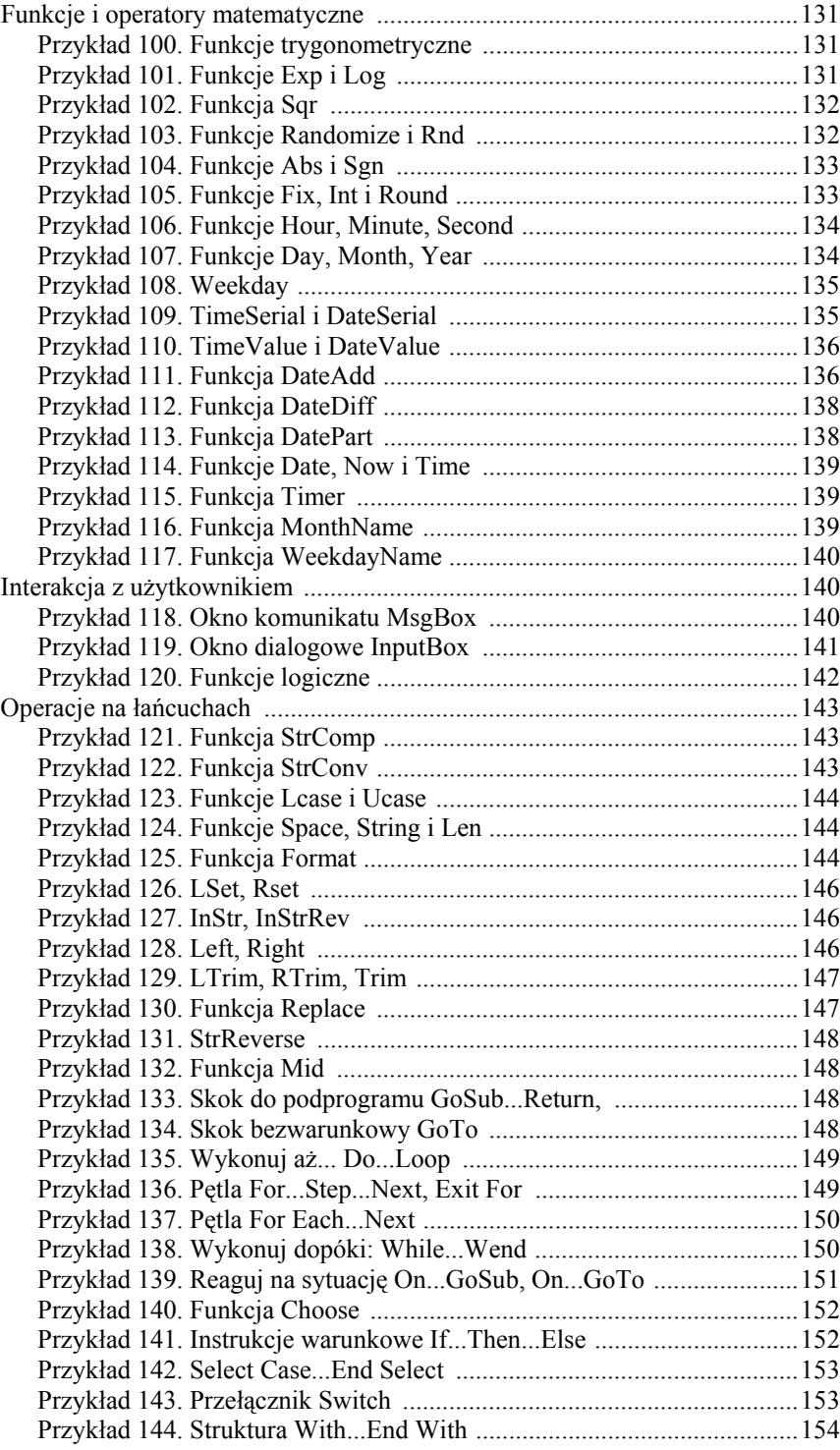

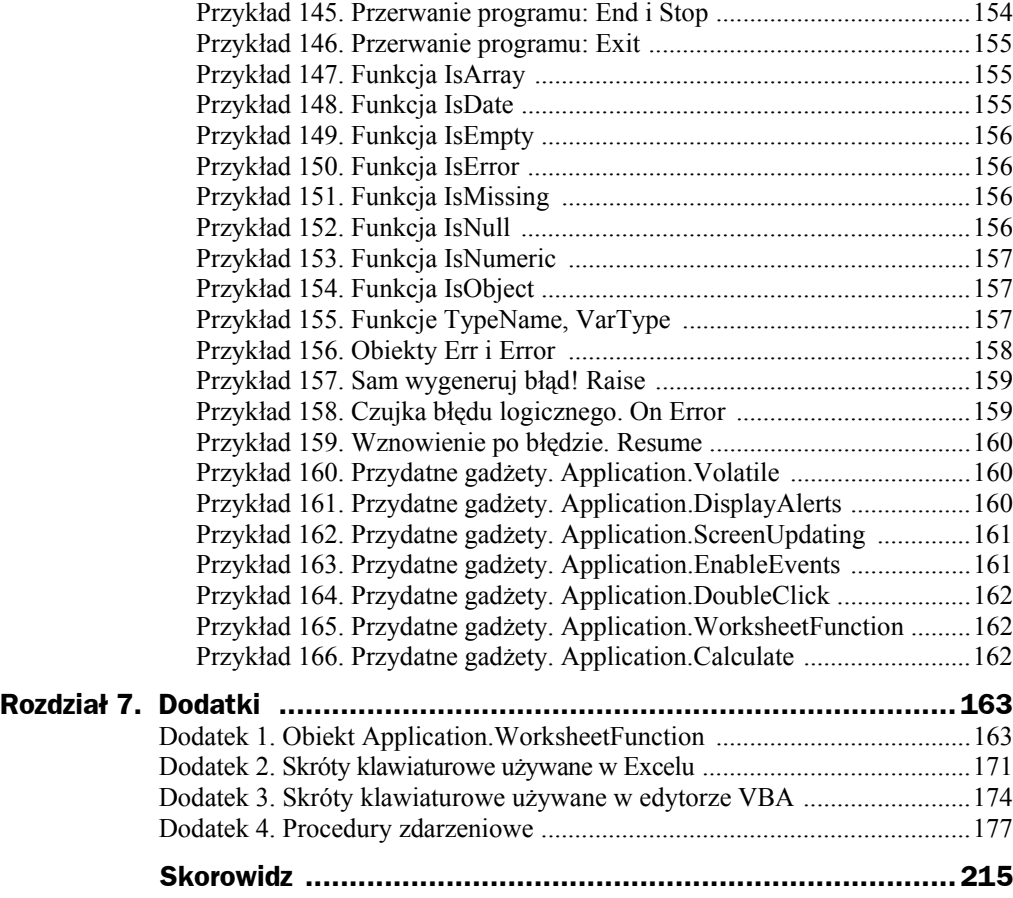

# Rozdział 5. Przykłady

W tym rozdziale zaprezentuję przykłady zastosowania VBA w różnych dziedzinach życia. Mam nadzieję, że znajdziesz tu inspirację do tworzenia własnych projektów. Język programowania ma bowiem to do siebie, że jego ograniczeniem jest tylko Twoja wyobraźnia. I umiejętności. Do dzieła zatem.

#### **Przykład 13. Definiowanie własnej funkcji. Konwertuj**

Poniższa funkcja dokonuje konwersji jednostek temperatury pomiędzy stopniami Celsjusza, Fahrenheita i kelwinami. Algorytm jest następujący:

Pobranie danych i weryfikacja. W przypadku temperatury niższej niż 0 K wynikiem będzie komunikat o błędzie.

Przeliczenie według zależności:

1 st C =  $(1*1,8)*32$  st F =  $1*273,15$  K  $1 K = 1-273, 15 st C = ((1-273, 15)*1, 8) + 32 st F$ 1 st F =  $(1-32)/1.8$  st C =  $((1-32)/1.8)+273.15$  K

Jeżeli nastąpiło błędne wpisanie jednostki wejściowej lub wyjściowej, wynikiem będzie komunikat o błędzie.

Przyjmij obliczoną wartość.

Funkcji można używać jak każdej funkcji arkuszowej (rysunek 5.1).

#### **Rysunek 5.1.**

*Mimo wielkiego bogactwa funkcji wbudowanych każdy z nas może dodać do palety podstawowej garść własnych gadżetów. Zanim jednak opracujesz własną funkcję, dobrze poszukaj — prawdopodobnie ktoś już przygotował ją za Ciebie*

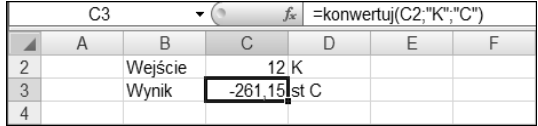

```
Function konwertuj(liczba As Single, jed_wejściowa, jed_wyjściowa As String)
´As Variant
     Dim c, k, f, wynik As Variant, błąd As String
 'konwersja na wielkie litery
     jed_wejściowa = UCase(jed_wejściowa)
     jed_wyjściowa = UCase(jed_wyjściowa)
'czy nie jest niższa od zera bezwzględnego
    If jed wejściowa = "K" And liczba < 0 Then
błąd = "Temperatura poniżej 0 bezwzględnego"
    If jed wejściowa = "C" And liczba < -273.15 Then
błąd = "Temperatura poniżej 0 bezwzględnego"
    If jed wejściowa = "F" And liczba < -459.67 Then
błąd = "Temperatura poniżej 0 bezwzględnego"
'zamiana danej wejściowej na stopnie Celsjusza
   Select Case jed_wejściowa
      Case "C"
        c = liczba
      Case "K"
        c = liczba - 273.15
      Case "F"
        c = (liczba - 32) / 1.8
     Case Else
       błąd = "Błędna jednostka wejściowa"
   End Select
' zamiana stopni Celsjusza na jednostkę wyjściową
   Select Case jed_wyjściowa
     Case "C"
        wynik = c
     Case "K"
        wynik = c + 273.15
     Case "F"
       wynik = (c * 1.8) + 32 Case Else
       błąd = "Błędna jednostka wyjściowa"
   End Select
If b \n{a} \leq "" Then wynik = b \n{a}konwertuj = wynik
End Function
```
#### **Przykład 14. Definiowanie własnej funkcji. Dzień tygodnia**

Poniższa funkcja wyświetla nazwę dnia tygodnia z podanej daty. Dodatkowo zawiera argument opcjonalny. Jeżeli go nie pominiemy, wynikiem funkcji będzie trzyliterowy skrót dnia tygodnia — rysunek 5.2.

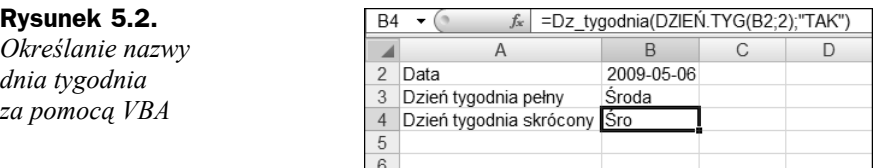

Następny przykład pokazuje, że niekiedy warto poszukać, zanim stworzysz kod, bo rozwiązanie może być bliżej, niż myślisz.

```
Function Dz_tygodnia(dzień As Single, Optional skrócona)
Dim tabela(1 To 7) As String
    tabela(7) = "Niedziela"
    tabela(1) = "Poniedziałek"
   tablela(2) = "Wtorek"table1a(3) = "Šroda"tablela(4) = "Czwartek"tablela(5) = "Piatek"tablela(6) = "Sobota"Dz tygodnia = tabela(dzień)
   If IsMissing(skrócona) = False Then Dz_tygodnia = Left(Dz_tygodnia, 3)
End Function
```
Funkcja nie jest skomplikowana. Jej działanie polega na przypisaniu pozycjom tabeli jednowymiarowej nazw kolejnych dni tygodnia, a następnie wybraniu odpowiedniej wartości z obliczonej w komórce. Dodatkowo, jeżeli podasz drugi argument (może to być cokolwiek, bowiem kod sprawdza tylko jego obecność lub brak — If IsMissing(skrócona) = False Then...), funkcja zwróci tylko trzy pierwsze litery nazwy dnia tygodnia (Left(Dz\_tygodnia, 3)).

Bardzo ważne jest, aby argument opcjonalny badany funkcją IsMissing miał określony typ Variant. Nasza funkcja nie definiuje typu argumentu, zatem Variant zostaje do niego przyporządkowany automatycznie. Zadeklarowanie innego typu argumentu, na przykład:

```
Function Dz tygodnia(dzień As Single, Optional skrócona As String)
```
spowoduje nieprawidłowe działanie.

#### **Przykład 15. Dzień tygodnia dużo łatwiej**

Być może miałeś już okazję przekonać się o tym, że narzędzia wbudowane w Excel bywają zaskakujące. Niekiedy przemyślane ich użycie może prowadzić do takich samych efektów jak używanie VBA. Rysunek 5.3 pokazuje, jak możemy otrzymać wynik z przykładu 14 bez używania VBA.

#### **Przykład 16. Funkcja Słownie**

To pewnie najbardziej pożądana z funkcji, które trzeba samemu napisać. Nie wiadomo, dlaczego Microsoft w kolejnych edycjach pakietu Office nie dołącza tej funkcji w standardzie. Nieważne. Mamy przynajmniej możliwość, aby rozwinąć skrzydła. Ten przykład jest dość rozbudowany, bowiem zachowuje polską gramatykę słów. Przykład 17 rezygnuje z niej, dając w zamian możliwość wyboru waluty.

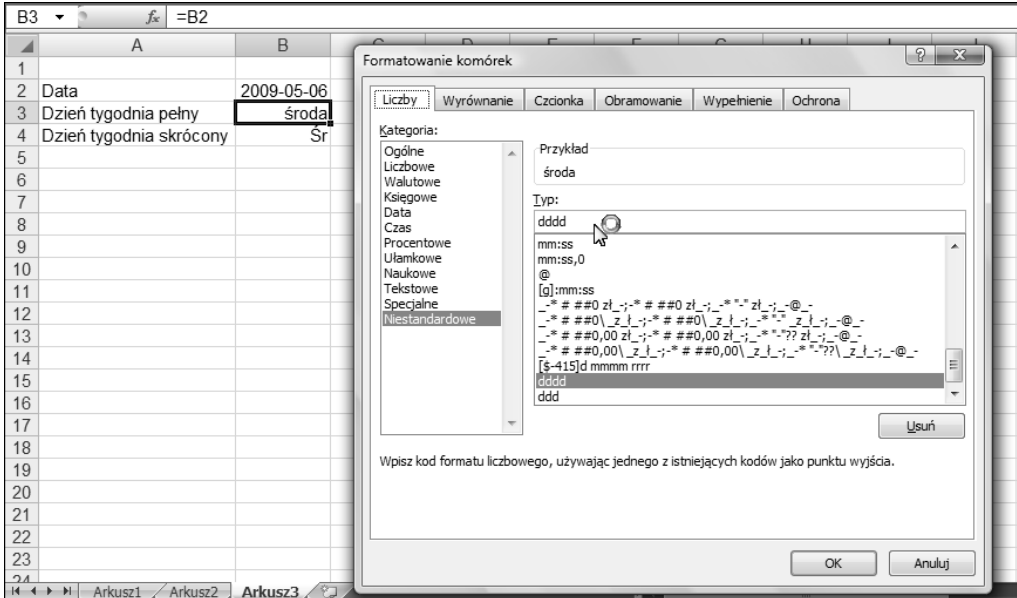

**Rysunek 5.3.** *Po prostu skopiuj datę do komórek B3 i B4, a następnie z okna Formatowanie komórek (uruchamianego kombinacją Ctrl+1) wybierz niestandardowe formaty komórek: dddd dla B3 i ddd dla B4*

Function SLOWNIE(x)

```
Dim Setki(10) As String
Dim dziesiatki(10) As String
Dim jednostki(20) As String
Setki(0) = ""
Setki(1) = "sto"Setki(2) = "dwieście"
Setki(3) = "trzysta"
Setki(4) = "czterysta"
Setki(5) = "pięćset"
Setki(6) = "sześćset"
Setki(7) = "siedemset"
Setki(8) = "osiemset"
Setki(9) = "dziewięćset"
dziesiatki(0) = ""
dziesiatki(1) = "dziesięć"
dziesiatki(2) = "dwadzieścia"
dziesiatki(3) = "trzydzieści"
dziesiatki(4) = "czterdzieści"
dziesiatki(5) = "pięćdziesiąt"
dziesiatki(6) = "sześćdziesiąt"
dziesiatki(7) = "siedemdziesiąt"
dziesiatki(8) = "osiemdziesiąt"
dziesiatki(9) = "dziewięćdziesiąt"
```

```
jednostki(0) = ""
jednostki(1) = "jeden"
jednostki(2) = "dwa"
jednostki(3) = "trzy"
jednostki(4) = "cztery"
jednostki(5) = "pięć"
jednostki(6) = "sześć"
jednostki(7) = "siedem"
jednostki(8) = "osiem"
jednostki(9) = "dziewięć"
jednostki(10) = "dziesięć"
jednostki(11) = "jedenaście"
jednostki(12) = "dwanaście"
jednostki(13) = "trzynaście"
jednostki(14) = "czternaście"
jednostki(15) = "piętnaście"
jednostki(16) = "szesnaście"
jednostki(17) = "siedemnaście"
jednostki(18) = "osiemnaście"
jednostki(19) = "dziewiętnaście"
' jeżeli moduł liczby jest większy od podanej wartości to zakończ i wyświetl komunikat
    If Abs(x) >= 1000000000000# Then
         SLOWNIE = "Przekroczony zakres od -1.000.000.000.000
        \rightarrowdo 1.000.000.000"
         Exit Function
     End If
If x < 0 Then minus = "Minus " Else minus = ""
x = Abs(x)liczba = Int(x)L = (x - 1)iczba) * 100
    liczbagr = Int(L)If (L - liczbagr) * 10 >= 5 Then liczbagr = liczbagr + 1
 'określa ile mamy miliardów
     liczbamld = Int(liczba / 1000000000)
 'określa ile mamy milionów
    liczbamil = Int((liczba - liczbamld * 1000000000) / 1000000)
'określa ile mamy tysięcy
    liczbatys = Int((liczba - liczbamld * 1000000000 - liczbamil *
    \rightarrow1000000) / 1000)
 'określa ile mamy setek
    liczbaset = Int(liczba - liczbamld * 1000000000 - liczbamil * 1000000
    \rightarrow liczbatys * 1000)
miliardy:
     liczba = liczbamld
     If liczba = 0 Then GoTo miliony
    L = Int(liczba / 100)slowniezl = slowniezl + Setki(L)
```

```
liczba = liczba - (L * 100)
    If liczba < 20 Then slowniezl = slowniezl + " " + jednostki(liczba):
     ´GoTo piszmiliardy
    L = Int(liczba / 10)slowniezl = slowniezl + " " + dziesiatki(L)liczba = liczba - (L * 10)slowniezl = slowniezl + " " + jednostki(liczba)
piszmiliardy:
    If liczbamld = 1 Then slowniezl = slowniezl + " miliard ": GoTo miliony
     aa = Str(liczba)
    bb = Right(aa, 1)
    If aa \geq 5 And aa < 20 Then slowniezl = slowniezl + " miliardów ":
     ´GoTo miliony
    If bb > 1 And bb < 5 Then slowniezl = slowniezl + " miliardy ":
     ´GoTo miliony
     If liczbamld >= 5 Then slowniezl = slowniezl + " miliardów "
miliony:
     liczba = liczbamil
     If liczba = 0 Then GoTo tysiace
    L = Int(liczba / 100)slowniezl = slowniezl + Setki(L)liczba = liczba - (L * 100)
    If liczba < 20 Then slowniezl = slowniezl + " " + jednostki(liczba):
     ´GoTo piszmiliony
    L = Int(liczba / 10)slowniezl = slowniezl + " " + dziesiatki(L) liczba = liczba - (L * 10)
     slowniezl = slowniezl + " " + jednostki(liczba)
piszmiliony:
     If liczbamil = 1 Then slowniezl = slowniezl + " milion ": GoTo tysiace
     aa = Str(liczba)
    bb = Right(aa, 1)
    If aa >= 5 And aa < 20 Then slowniezl = slowniezl + " milionów ":
     ´GoTo tysiace
    If bb > 1 And bb < 5 Then slowniezl = slowniezl + " miliony ":
    GoTo tysiace
     If liczbamil >= 5 Then slowniezl = slowniezl + " milionów "
```

```
tysiace:
     liczba = liczbatys
     If liczba = 0 Then GoTo jednostki
    L = Int(liczba / 100)slowniezl = slowniezl + Setki(L)liczba = liczba - (L * 100)
    If liczba < 20 Then slowniezl = slowniezl + " " + jednostki(liczba):
     ´GoTo pisztysiace
    L = Int(liczba / 10)slowniezl = slowniezl + " " + dziesiatki(L)liczba = liczba - (L * 10)slowniezl = slowniezl + " " + jednostki(liczba)
pisztysiace:
    If liczbatys = 1 Then slowniezl = slowniezl + " tysiąc ":
     ´GoTo jednostki
     aa = Str(liczba)
    bb = Right(aa, 1)
    If aa >= 5 And aa < 20 Then slowniezl = slowniezl + " tysiecy ":
     ´GoTo jednostki
    If bb > 1 And bb < 5 Then slowniezl = slowniezl + " tysiace ":
     ´GoTo jednostki
    If liczbatys >= 5 Then slowniezl = slowniezl + " tysięcy "
jednostki:
     liczba = liczbaset
    If Int(x) = 0 Then slowniezl = slowniezl + " zero złotych":
     ´GoTo grosze
     If liczba = 0 Then slowniezl = slowniezl + " złotych": GoTo grosze
    L = Int(liczba / 100)slowniezl = slowniezl + Setki(L)liczba = liczba - (L * 100)
     If liczba < 20 Then slowniezl = slowniezl + " " + jednostki(liczba):
     ´GoTo piszjednostki
    L = Int(liczba / 10)slowniezl = slowniezl + " " + dziesiatki(L)liczbaa = liczba - (L * 10)
     slowniezl = slowniezl + " " + jednostki(liczbaa)
```

```
piszjednostki:
     aa = Str(liczba)
    bb = Right(aa, 1)
     If aa >= 5 And aa < 20 Then slowniezl = slowniezl + " złotych": GoTo grosze
    If bb \geq 2 And bb \leq 5 Then slowniezl = slowniezl + " złote": GoTo grosze
    If aa = 1 Then slowniezl = slowniezl + " złoty"
    If liczbaset >= 5 Then slowniezl = slowniezl + " złotych"
grosze:
     liczba = liczbagr
     If liczba = 0 Then slowniegr = "zero groszy": GoTo wynik
     If liczba < 20 Then slowniegr = jednostki(liczba): GoTo piszgrosze
    L = Int(liczba / 10)slowniegr = slowniegr + " " + dziesiatki(L)liczba = liczba - (L * 10) slowniegr = slowniegr + " " + jednostki(liczba)
piszgrosze:
     aa = Str(liczbagr)
    bb = Right(aa, 1)If aa \geq 5 And aa < 20 Then slowniegr = slowniegr + " groszy": GoTo wynik
    If bb \geq 2 And bb \leq 5 Then slowniegr = slowniegr + " grosze": GoTo wynik
     If aa = 1 Then slowniegr = slowniegr + " grosz": GoTo wynik
    If aa \geq 5 Then slowniegr = slowniegr + " groszy"
wynik:
' obcina zbędne spacje na początku i końcu słowa
bez spacji = Trim(minus + slowniezl)
'pierwsza litera wyrażenia
wielka litera = UCase(Left(bez spacji, 1))
'liczy ile liter jest w wyrażeniu
ile_mamy_liter = Len(bez_spacji)
'wstawia wielką literę na początku wyrażenia
wstaw wielka = wielka litera + Right(bez spacji, ile mamy liter - 1)
'przypisuje wartość do funkcji
SLOWNIE = Application.WorksheetFunction.Trim(wstaw_wielka + " " + slowniegr)
```
End Function

Wyjaśnienia do działania tej funkcji zawarte są w komentarzach w kodzie (czyli w tekście po apostrofie — taki tekst nie jest analizowany przez VBA). Funkcja jest sekwencją operacji powtarzających się dla każdego z rzędów wielkości: miliardów, milionów, tysięcy itd. Wynikiem kolejnej sekwencji (nazwijmy ją podprogramem) jest zmienna "slowniezl", która jest wydłużana (czyli doklejane są do niej kolejne słowa) w miarę schodzenia kodu coraz niżej. W sekcji "wynik" dodawana jest jeszcze wielka litera na początku wyrażenia, znak minus, jeżeli liczba jest ujemna, oraz usuwane są zbędne spacje między kolejnymi słowami.

Do usunięcia zbędnych spacji postanowiłem użyć funkcji arkuszowej Trim (w polskim Excelu jest to USUŃ.ZBĘDNE.ODSTĘPY). Co prawda VBA także oferuje funkcję Trim, jednak podczas prób okazało się, że odcina ona tylko spacje na początku i końcu wyniku, nie ingerując w odstępy pomiędzy słowami.

#### **Przykład 17. Funkcja Słownie — wersja 2**

Poniższa funkcja jest prostsza od poprzedniej, bowiem nie uwzględnia polskiej gramatyki. Mamy za to do wyboru zapis w języku polskim lub angielskim i waluty: euro, dolary i złote.

```
Function SŁOWNIE(ByVal liczba, Optional waluta, Optional język)
On Error Resume Next
'deklaracja tablicy
Dim słowa(9) As String
'deklaracja zmiennych
Dim przecinek, a, x, całkowita As Single, po_przecinku As Boolean
Dim wynik, gr, zł, znak As String, jedność
'zmiana liter w zmiennych na duże
If waluta = Null Then waluta = "
If język = Null Then język = " "
waluta = UCase(waluta)
język = UCase(język)
'Nadanie wartości początkowych zmiennym
wynik = ""
po_przecinku = False
Select Case waluta
   Case "E"
    gr = "Cent"
   zł = "Euro"
   Case "D"
    gr = "Cent"
    zł = "Dolar"
Case Else
   qr = "qr" zł = "zł"
End Select
Select Case język
Case "ANG"
```

```
słowa(0) = "zero"słowa(1) = "one"słowa(2) = "two"showa(3) = "three"słowa(4) = "four"
    słowa(5) = "five"
    słowa(6) = "six"słowa(7) = "seven"
    słowa(8) = "eight"
    słowa(9) = "nine"
  Case Else
    słowa(0) = "zero"słowa(1) ="jeden"
    słowa(2) = "dwa"słowa(3) = "trzy"
    słowa(4) = "cztery" słowa(5) = "pięć"
    słowa(6) ="sześć"
    słowa(7) = "siedem"
    słowa(8) = "osiem" słowa(9) = "dziewięć"
End Select
     ' ustalenie znaku plus/minus
    znak = " If liczba < 0 Then
     znak = "minus "
     End If
     liczba = Abs(liczba)
     całkowita = Int(liczba)
     liczba = Trim(Str(liczba))
    'szukanie przecinka
    przecinek = InStr(liczba, ".")
   If przecinek \leq 0 Then a = przecinek - 1: po_przecinku = True Else a =
   \triangleLen(liczba)
'rozpatrywanie liczb z lewej strony przecinka
If całkowita > 0 Then
    For x = 1 To a
         jedność = Mid(liczba, x, 1)
         jedność = Val(jedność)
         wynik = wynik & słowa(jedność) & "-"
     Next x
Else
wynik = słowa(0) & "-"
End If
wynik = wynik & zł
```

```
'rozpatrywanie dwóch liczb z prawej strony przecinka (jeżeli występują)
 If po_przecinku Then
     wynik = wynik & "-"
```

```
For x = 2 To 3
             jedność = Mid(liczba, a + x, 1)
         jedność = Val(jedność)
         wynik = wynik & słowa(jedność) & "-"
     Next x
     wynik = wynik & gr
Else
wynik = wynik & "-" & słowa(0) & "-" & gr
End If
'zwrócenie wartości funkcji, obcięcie niepotrzebnych spacji
SŁOWNIE = Trim(znak & wynik)
End Function
```
Kilka słów wyjaśnienia, jak działa powyższy kod:

- **1.** Rezerwuje tablicę jednowymiarową na jednostki.
- **2.** Pobiera informacje na temat języka i waluty. Odpowiednie wartości zostają przypisane zmiennym waluta i język.
- **3.** Wprowadza do tablicy słowa po polsku lub angielsku, w zależności od wskazanego języka, oraz przypisuje zmiennym zł i gr odpowiednie wartości, stosownie do wybranej waluty.
- **4.** W przypadku liczby ujemnej nadaje zmiennej znak wartość minus.
- **5.** W analizowanej liczbie znajduje przecinek.
- **6.** Obcina część ułamkową w przypadku, gdy są więcej niż dwie cyfry po przecinku.
- **7.** Analizuje kolejno cyfry z lewej strony przecinka, przyporządkowuje im właściwe słowa, rozdziela je myślnikiem.
- **8.** Na zakończenie wstawiona zostaje nazwa jednostki głównej waluty.
- **9.** Analizuje dwie pierwsze cyfry z prawej strony przecinka i postępuje jak wyżej.
- **10.** Ostatnią czynnością jest przypisanie funkcji SŁOWNIE obliczonej wartości ciągu.

W przeciwieństwie do poprzedniej funkcji tutaj nie mamy ograniczenia dotyczącego wielkości wprowadzanej liczby. Nie jest ono potrzebne, bowiem nie używamy tu słów "miliardy", "miliony" itp.

#### **Przykład 18. Funkcja Słownie z podprogramem**

Jak zauważyłeś, w przykładzie 16 część kodu jest powtarzana. Te same czynności są wykonywane dla każdej grupy cyfr. Jeżeli tworzysz duże programy, warto zamykać powtarzalne elementy kodu w osobne procedury. Zmniejszają one objętość kodu i tylko minimalnie spowalniają jego działanie.

```
Function SLOWNIE_Z_PODPROGRAMEM(x)
Dim Setki(10) As String
Dim dziesiatki(10) As String
Dim jednostki(20) As String
Setki(0) = ""
Setki(1) = "sto"Setki(2) = "dwieście"
Setki(3) = "trzysta"
Setki(4) = "czterysta"
Setki(5) = "pięćset"
Setki(6) = "sześćset"
Setki(7) = "siedemset"
Setki(8) = "osiemset"
Setki(9) = "dziewięćset"
dziesiatki(0) = ""
dziesiatki(1) = "dziesięć"
dziesiatki(2) = "dwadzieścia"
dziesiatki(3) = "trzydzieści"
dziesiatki(4) = "czterdzieści"
dziesiatki(5) = "pięćdziesiąt"
dziesiatki(6) = "sześćdziesiąt"
dziesiatki(7) = "siedemdziesiąt"
dziesiatki(8) = "osiemdziesiąt"
dziesiatki(9) = "dziewięćdziesiąt"
jednostki(0) = ""
jednostki(1) = "jeden"
jednostki(2) = "dwa"
jednostki(3) = "trzy"
jednostki(4) = "cztery"
jednostki(5) = "pięć"
jednostki(6) = "sześć"
jednostki(7) = "siedem"
jednostki(8) = "osiem"
jednostki(9) = "dziewięć"
jednostki(10) = "dziesięć"
jednostki(11) = "jedenaście"
jednostki(12) = "dwanaście"
jednostki(13) = "trzynaście"
jednostki(14) = "czternaście"
jednostki(15) = "piętnaście"
jednostki(16) = "szesnaście"
```

```
jednostki(17) = "siedemnaście"
jednostki(18) = "osiemnaście"
jednostki(19) = "dziewiętnaście"
' jeżeli moduł liczby jest większy od podanej wartości to zakończ i wyświetl komunikat
    If Abs(x) >= 10000000000000# Then
         SLOWNIE_Z_PODPROGRAMEM = "Przekroczony zakres od -1.000.000.000.000
        \rightarrowdo 1.000.000.000"
         Exit Function
     End If
If x < 0 Then minus = "Minus " Else minus = ""
x = Abs(x)liczba = Int(x)L = (x - 1)iczba) * 100
    liczbaar = Int(L)If (L - liczbagr) * 10 >= 5 Then liczbagr = liczbagr + 1
 'określa ile mamy miliardów
     liczbamld = Int(liczba / 1000000000)
 'określa ile mamy milionów
    liczbamil = Int((liczba - liczbamld * 1000000000) / 1000000)
'określa ile mamy tysięcy
    liczbatys = Int((liczba - liczbamld * 1000000000 - liczbamil *
    \rightarrow1000000) / 1000)
 'określa ile mamy setek
    liczbaset = Int(liczba - liczbamld * 1000000000 - liczbamil *
    \rightarrow1000000 - liczbatys * 1000)
miliardy:
     liczba = liczbamld
     If liczba = 0 Then GoTo miliony
    L = Int(liczba / 100)slownie zlotych = slownie zlotych + Setki(L)
    liczba = liczba - (L * 100)
    If liczba < 20 Then slownie zlotych = slownie zlotych + " " +
     ´jednostki(liczba): GoTo piszmiliardy
    L = Int(liczba / 10)slownie zlotych = slownie zlotych + " " + dziesiatki(L)
    liczba = liczba - (L * 10)slownie zlotych = slownie zlotych + " " + jednostki(liczba)
piszmiliardy:
    If liczbamld = 1 Then slownie zlotych = slownie zlotych + " miliard ":
     ´GoTo miliony
     aa = Str(liczba)
    bb = Right(aa, 1)slownie zlotych = slownie zlotych + przypisz(aa, bb, " miliardów ",
\rightarrow" miliardy ", liczbamld)
```

```
miliony:
     liczba = liczbamil
     If liczba = 0 Then GoTo tysiace
    L = Int(liczba / 100)slownie zlotych = slownie zlotych + Setki(L)
     liczba = liczba - (L * 100)
     If liczba < 20 Then slownie_zlotych = slownie_zlotych + " " +
     ´jednostki(liczba): GoTo piszmiliony
    L = Int(liczba / 10)slownie zlotych = slownie zlotych + " " + dziesiatki(L)
    liczba = liczba - (L * 10)slownie zlotych = slownie zlotych + " " + jednostki(liczba)
piszmiliony:
    If liczbamil = 1 Then slownie zlotych = slownie zlotych + " milion ":
     ´GoTo tysiace
     aa = Str(liczba)
    bb = Right(aa, 1)slownie zlotych = slownie zlotych + przypisz(aa, bb, " milionów ",
´" miliony ", liczbamil)
tysiace:
     liczba = liczbatys
     If liczba = 0 Then GoTo jednostki
    L = Int(liczba / 100)slownie zlotych = slownie zlotych + Setki(L)
    liczba = liczba - (L * 100)
    If liczba < 20 Then slownie zlotych = slownie zlotych + " " +
     ´jednostki(liczba): GoTo pisztysiace
    L = Int(liczba / 10)slownie zlotych = slownie zlotych + " " + dziesiatki(L)
    liczba = liczba - (L * 10)slownie zlotych = slownie zlotych + " " + jednostki(liczba)
pisztysiace:
    If liczbatys = 1 Then slownie zlotych = slownie zlotych + " tysiąc ":
     ´GoTo jednostki
     aa = Str(liczba)
    bb = Right(aa, 1)
```

```
slownie zlotych = slownie zlotych + przypisz(aa, bb, " tysięcy ", " tysiące ",
\rightarrowliczbatys)
jednostki:
     liczba = liczbaset
    If Int(x) = 0 Then slownie zlotych = slownie zlotych + " zero złotych":
     ´GoTo grosze
    If liczba = 0 Then slownie zlotych = slownie zlotych + " złotych":
     ´GoTo grosze
    L = Int(liczba / 100)slownie zlotych = slownie zlotych + Setki(L)
    liczba = liczba - (L * 100)
    If liczba < 20 Then slownie zlotych = slownie zlotych + " " +
     ´jednostki(liczba): GoTo piszjednostki
    L = Int(liczba / 10)slownie zlotych = slownie zlotych + " " + dziesiatki(L)
    liczbaa = liczba - (L * 10)
    slownie zlotych = slownie zlotych + " " + jednostki(liczbaa)
piszjednostki:
     aa = Str(liczba)
    bb = Right(aa, 1)
    If aa >= 5 And aa < 20 Then slownie zlotych = slownie zlotych + "
     ´złotych": GoTo grosze
    If bb >= 2 And bb < 5 Then slownie zlotych = slownie zlotych + " złote":
     ´GoTo grosze
    If aa = 1 Then slownie zlotych = slownie zlotych + " złoty"
    If liczbaset >= 5 Then slownie zlotych = slownie zlotych + " złotych"
grosze:
     liczba = liczbagr
     If liczba = 0 Then slowniegr = "zero groszy": GoTo wynik
     If liczba < 20 Then slowniegr = jednostki(liczba): GoTo piszgrosze
    L = Int(liczba / 10)slowniegr = slowniegr + " " + dziesiatki(L)liczba = liczba - (L * 10) slowniegr = slowniegr + " " + jednostki(liczba)
piszgrosze:
     aa = Str(liczbagr)
    bb = Right(aa, 1)
```

```
 If aa >= 5 And aa < 20 Then slowniegr = slowniegr + " groszy": GoTo wynik
    If bb \geq 2 And bb \leq 5 Then slowniegr = slowniegr + " grosze": GoTo wynik
     If aa = 1 Then slowniegr = slowniegr + " grosz": GoTo wynik
    If aa \ge= 5 Then slowniegr = slowniegr + " groszy"
wynik:
' obcina zbędne spacje na początku i końcu słowa
bez_spacji = Trim(minus + slownie_zlotych)
'pierwsza litera wyrażenia
wielka_litera = UCase(Left(bez_spacji, 1))
'liczy ile liter jest w wyrażeniu
ile mamy liter = Len(bez spacji)
'wstawia wielką literę na początku wyrażenia
wstaw wielka = wielka litera + Right(bez spacji, ile mamy liter - 1)
'przypisuje wartość do funkcji
SLOWNIE Z PODPROGRAMEM = Application.WorksheetFunction.Trim(wstaw_wielka +
\rightarrow" " + slowniegr)
End Function
```
W powtarzalnych miejscach programu wywoływana jest funkcja *przypisz*, której wynik doklejany jest do naszej zmiennej slownie zlotych. Kluczem działania funkcji *przypisz* są wartości przekazywane przy jej wywoływaniu jako argumenty. Poniżej przedstawiona jest jej treść:

```
Function przypisz(aa, bb, cc, dd, ee)
    If aa >= 5 And aa < 20 Then przypisz = cc: Exit Function
    If bb > 1 And bb < 5 Then przypisz = dd: Exit Function
    If ee >= 5 Then przypisz = cc
End Function
```
#### **Przykład 19. Określenie właściwości makra/funkcji za pomocą edytora**

Pisząc funkcję użytkownika, możesz zadbać o jej opis i inne właściwości. To bardzo ułatwia korzystanie z niej. Przykład 13 będzie tu dobrą ilustracją. Funkcja *Konwertuj* posiada trzy parametry. Jaką jednak powinny mieć postać? Wie o tym tylko jej twórca i może jeszcze ten, kto będzie miał dość czasu i umiejętności, aby rzucić okiem na jej kod. Marna to informacja dla potencjalnego użytkownika. Oczekuje on bowiem od Ciebie użytecznego, łatwego w obsłudze narzędzia i informacji podanych na talerzu (rysunek 5.4), a nie kolejnej łamigłówki. Gdyby szukał łamigłówki, pewnie sięgnąłby po odpowiednie czasopismo. My nie zakładamy, że tworzysz makra w VBA do czasopisma z zagadkami, zatem spróbujemy do utworzonej w przykładzie 13 funkcji dodać informacje umożliwiające użytkownikowi prawidłowe jej zredagowanie.

#### **Rysunek 5.4.**

*Oprócz przyjaznych nazw parametrów możesz dodać trzy linijki informacji dla użytkownika, aby zachęcić go do korzystania z Twojej funkcji*

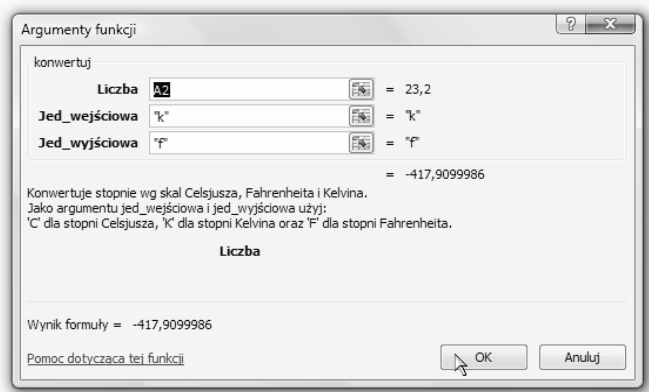

W tym przykładzie nie będziemy pisać kodów VBA, mimo że edytor będzie nam potrzebny.

- **1.** W oknie edytora VBA otwórz okno przeglądarki obiektu (*F2*, lub *View/Object Browser*).
- **2.** Z listy (patrz rysunek 5.5) wybierz kategorię *VBA Project*.

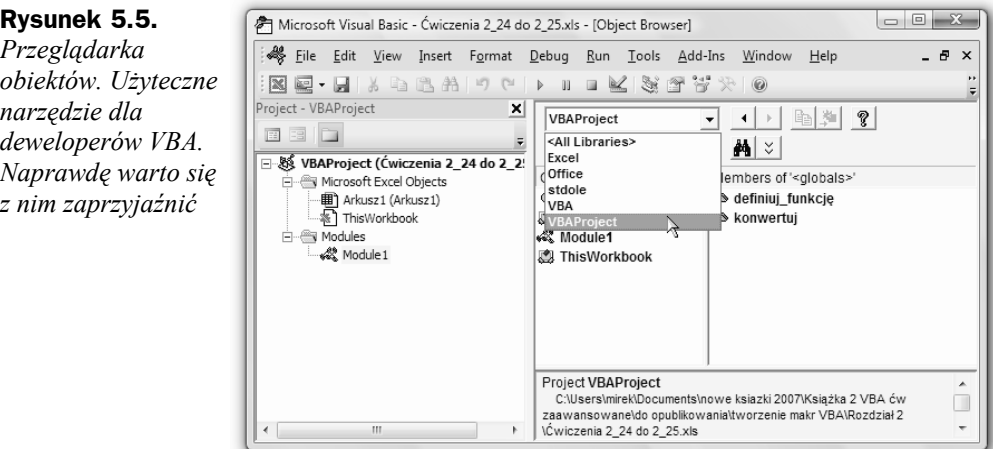

- **3.** W polu *Classes* (rysunek 5.6) wskaż moduł, w którym znajduje się opisywana funkcja, kliknij prawym przyciskiem myszy jej nazwę w przeglądarce i z podręcznego menu wybierz polecenie *Properties…*.
- **4.** W oknie dialogowym *Member Options* (rysunek 5.7) wpisz opis funkcji. Oczywiście! Możesz tam wpisać dowcip z cyklu "przychodzi baba do lekarza", lecz jeżeli będzie dłuższy niż trzy linijki, nie wyświetli się w całości, a jeżeli dodatkowo nie będzie śmieszny, to gwarantuję ci, że mocno zapadniesz użytkownikom w pamięć. Tym błyskotliwym ruchem być może przysłużysz się czyimś badaniom na temat wpływu inteligencji krzemowej na białkową.

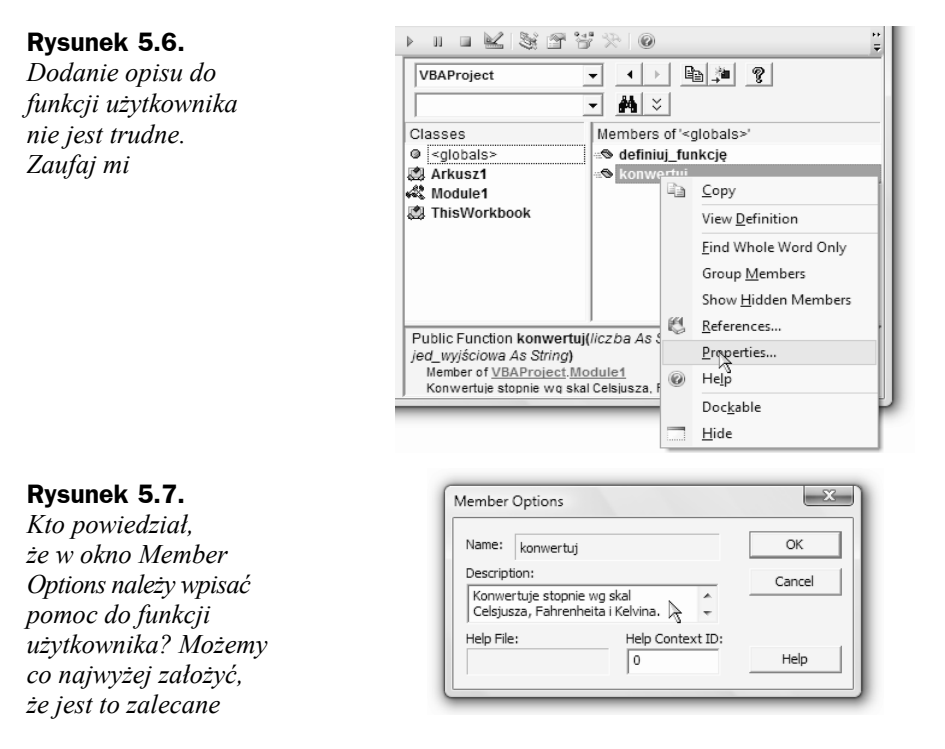

#### **Przykład 20. Określenie właściwości makra/funkcji za pomocą VBA**

Wróćmy już do VBA. Nareszcie.

Skorzystaj z metody MacroOptions. Dla obiektu Application ma ona wiele argumentów. Część z nich jest pomijana. Najważniejsze dla nas argumenty są użyte w poniższej procedurze:

Macro — podaje nazwę funkcji (makra), do którego odnosi się Twoje działanie.

Description — wyświetla tekst wprowadzony przez Ciebie w oknie *Member Options*.

Category — przypisuje Twoją funkcję do odpowiedniej kategorii funkcji, zgodnie z tabelą 5.1.

```
Sub definiuj funkcję()
     tekst = "Konwertuje stopnie wg skal Celsjusza, Fahrenheita i Kelvina."
     tekst = tekst & vbCrLf & "Jako argumentu jed_wejściowa i jed_wyjściowa
    \rightarrowużyj:"
     tekst = tekst & vbCrLf & "'C' dla stopni Celsjusza,"
     tekst = tekst & " 'K' dla stopni Kelvina oraz"
     tekst = tekst & " 'F' dla stopni Fahrenheita."
Application.MacroOptions Macro:="konwertuj",
Description:=tekst, Category:=3
End Sub
```

| Kategoria funkcji     | Wartość argumentu Category |
|-----------------------|----------------------------|
| Finansowe             |                            |
| Daty i czasu          | 2                          |
| Matematyczne          | 3                          |
| Statystyczne          | 4                          |
| Wyszukiwania i adresu | 5                          |
| Bazy danych           | 6                          |
| Tekstowe              |                            |
| Logiczne              | 8                          |
| Informacyjne          | 9                          |
| Użytkownika           | Argument należy pominąć    |

**Tabela 5.1.** *Kategorie funkcji i wartości argumentu Category metody MacroOptions*

#### **Przykład 21. Wstawianie funkcji arkuszowej do arkusza za pomocą VBA**

Poniższy przykład spowoduje wstawienie funkcji ZŁĄCZ.TEKSTY do komórki *C7*.

Range("C7").Formula = "=CONCATENATE(A1,Arkusz2!A1,Arkusz3!B3)"

Jak widać, nie możemy wprowadzać tu polskich nazw funkcji. Angielskie odpowiedniki znajdziesz w pliku *funcs.xls*, który jest instalowany w komputerze razem z Excelem. W dalszej części książki zamieściłem tabelę metod zawierających się w obiekcie Application. Worksheet function. Tabela ta zawiera polskie nazwy funkcji i odpowiadające im metody będące w zbiorze tego obiektu. Nazwy metod odpowiadają angielskim nazwom funkcji. Niestety, funkcja ZŁĄCZ.TEKSTY — jak i kilkanaście innych — nie jest reprezentowana w tym zbiorze i nie można użyć jej w połączeniu z obiektem Worksheetfunction. Jedynym więc sposobem na odnalezienie jej angielskiego odpowiednika jest wspomniany wyżej plik.

Możesz także użyć rejestratora makr w celu wygenerowania kodu wpisującego formułę do komórki. To najpewniejszy sposób, aby nie popełnić błędu, choć rejestrator używa słowa kluczowego FormulaR1C1, które wymusza nieco inny sposób adresowania komórek. Poza tym rejestrator wstawia osobny wiersz kodu mówiący o zaznaczeniu komórki.

```
 Range("C7").Select
ActiveCell.FormulaR1C1 =
     "=CONCATENATE(R[-14]C[-2],Arkusz2!R[-14]C[-2],Arkusz3!R[-12]C[-1])"
```
Poza tymi sprawami technicznymi kod ma takie samo działanie, więc jeżeli nie musisz w niego ingerować, skorzystaj z rejestratora i ciesz się szybko osiągniętym wynikiem.

数 Wskazówka

Mając powyższą wiedzę, pomyśl, jak łatwo byłoby stworzyć "samopiszący się" arkusz Excela. Możesz w taki sposób wymusić na użytkowniku zgodę na uruchomienie makr. Jeżeli nie będzie zgody, nie będzie w nim nawet zwykłych excelowskich formuł!

#### **Przykład 22. Wymuszenie włączenia dodatku**

Jeżeli Twój skoroszyt korzysta z formuł lub funkcjonalności któregoś ze standardowych dodatków, na przykład *AnalysisToolPak* zawierającego szereg funkcji inżynierskich, możesz spowodować jego załadowanie przy każdym otwarciu Twojego pliku. Poniższa procedura zostanie wykonana po każdym otwarciu skoroszytu. Należy ją umieścić w jego module.

```
Private Sub Workbook_Open()
AddIns("Analysis ToolPak").Installed = True
End Sub
```
#### **Przykład 23. Zamknięcie dodatku**

Poniższa procedura została przypisana do zdarzenia wykonywanego przed zamknięciem skoroszytu Workbook BeforeClose. Użyłem tego zdarzenia, niejako kontynuując poprzedni przykład. Jednak oczywiście nie jest to konieczne. Być może Twój skoroszyt nie powinien pracować, gdy jakiś dodatek jest załadowany, i musisz umieścić procedurę, która go wyłączy zaraz na początku. W tym przypadku powinieneś użyć zdarzenia Workbook\_Open. A może dodatek powinien ładować się po wejściu/wyjściu z określonego arkusza? Twój wybór! Na końcu książki zamieściłem listę zdarzeń, z których możesz do woli korzystać.

```
Private Sub Workbook BeforeClose(Cancel As Boolean)
  AddIns("Analysis ToolPak").Installed = False
End Sub
```
#### **Przykład 24. Zamknięcie dodatku uruchomionego przez nasz skoroszyt**

Praktyka mówi, że choć 90 procent użytkowników nigdy nie dokonało większej modyfikacji narzędzi używanych w swoim pakiecie Office, to właśnie z tymi 10 procentami, które czegoś dokonały, programiści mają największy kłopot. Trudno bowiem przewidzieć, na jaki grunt trafi Twój produkt. Na etapie projektowania musisz zatem założyć różne sytuacje. Im więcej ich przewidzisz, tym stabilniejszy będzie Twój program. Jednym z oczywistych założeń wydaje się, że użytkownik mógł samodzielnie załadować jakiś dodatek (pozostańmy już przy naszym przykładowym *AnalysisToolPak*), i nie ma potrzeby, aby po zamknięciu naszego skoroszytu dodatek ten był dezaktywowany. Na początku musimy tylko odczytać, czy dodatek jest już otwarty, i informację o jego stanie przechować w zmiennej, która zostanie odczytana przy zamykaniu skoroszytu.

Na poziomie modułu wpisz więc deklarację zmiennej.

Dim dodatek As Boolean

To deklaracja zmiennej logicznej, która może przyjmować wartości Prawda lub Fałsz. Zadeklarowanie jej na poziomie modułu (przed pierwszą procedurą sub lub function) zapewnia nam, że jej wartość będzie przechowywana do zamknięcia skoroszytu, pod warunkiem że VBA nie będzie wymagał zresetowania (rysunek 5.8).

#### **Rysunek 5.8.**

*Gdy nastąpi zawieszenie wykonywania makr (mimo dołożenia wszelkich starań zdarza się to częściej, niż przypuszczasz), konieczne jest zresetowanie VBA. Powoduje to, niestety, wyzerowanie zmiennych*

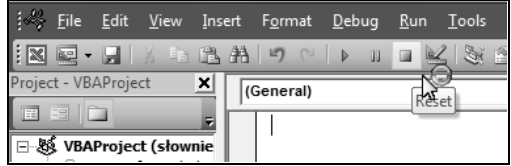

W module skoroszytu wpisz zdarzenie przy otwarciu.

```
Private Sub Workbook_Open()
  dodatek = False
  If AddIns("Analysis ToolPak").Installed = True Then
  ' jeżeli zachodzi powyższy warunek to zmiana wartości zmiennej dodatek...
    dodatek = True
  ' ... i wyjście z procedury
  Exit Sub
  ' w przeciwnym wypadku załadowanie dodatku
  Else
  AddIns("Analysis ToolPak").Installed = True
  End If
  End Sub
... i przy zamknięciu.
```

```
Private Sub Workbook BeforeClose(Cancel As Boolean)
' wyjdź jeżeli zmienna dodatek ma wartość True
If dodatek = True Then Exit Sub
 AddIns("Analysis ToolPak").Installed = False
End Sub
```
#### **Przykład 25. Rozwiązanie drugie — stabilniejsze**

Jak już wiesz z ćwiczenia powyżej, zdarzają się sytuacje, gdy wartość przechowywana przez zmienną w VBA może zostać — z różnych przyczyn zresetowana. Doprowadzi to do złego działania procedury uruchamianej przy zamykaniu skoroszytu. Nie wiadomo bowiem, czy informacja pobrana na początku pracy jest jeszcze przechowywana.

Przyjmij sobie jeden arkusz do przechowywania danych. Daj mu trudną nazwę, której użytkownik się nie spodziewa, i nadaj mu właściwość Visible = 2 (rysunek 5.9).

#### **Rysunek 5.9.**

*W naszym skoroszycie z poziomu Excela możemy mieć arkusze widoczne xlSheetVisible (wartość liczbowa –1) lub ukryte xlSheetHidden (wartość liczbowa 0). VBA dorzuca do tej kolekcji wartość xlSheetVeryHidden (liczbowo 2). Arkusz jest i można w nim przechowywać dane, ale nie jest dostępny z poziomu "zwykłego" Excela*

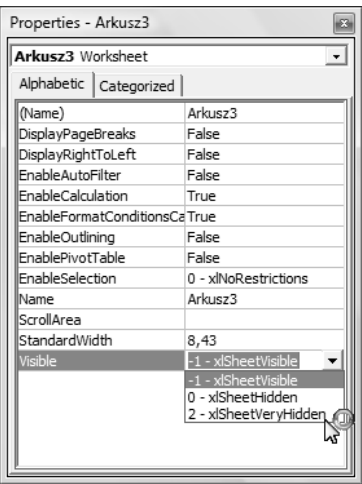

Dlaczego trudna nazwa? Bowiem arkusz ten nie będzie widoczny dla użytkownika (właściwość xlSheetVeryHidden sprawia, że arkusza nie widać na liście arkuszy do odkrycia), jednak dla Excela arkusz ten oczywiście istnieje i program obrazi się, jeżeli niczego nieświadomy użytkownik wybierze dla swojego nowego arkusza taką samą nazwę. Potem zmodyfikuj procedury z poprzedniego przykładu. Tym razem, zamiast przechowywać wartość w zmiennej dodatek, umieścimy ją w komórce *A1* ukrytego arkusza. Stamtąd nic jej nie ruszy.

```
Private Sub Workbook_Open()
'zerowanie komórki A1
ThisWorkbook.Sheets("ustawienia_a ").Cells(1, 1).ClearContents
'zmiana wartości komórki A1 jeżeli dodatek jest uruchomiony i wyjście z procedury lub...
If AddIns("Analysis ToolPak").Installed = True Then
 ThisWorkbook.Sheets("ustawienia a ").Cells(1, 1) = 1
  Exit Sub
  Else
'... załadowanie dodatku
 AddIns("Analysis ToolPak").Installed = True
End If
End Sub
Private Sub Workbook_BeforeClose(Cancel As Boolean)
' odczytanie wartości komórki A1 i wyjście jeżeli dodatek
' był załadowany przed uruchomieniem tego skoroszytu...
 If Sheets("ustawienia_a").Cells(1, 1) = 1 Then Exit Sub
'... lub odinstalowanie dodatku
  AddIns("Analysis ToolPak").Installed = False
End Sub
```
#### **Przykład 26. Formatowanie warunkowe w zależności od wartości z innej komórki**

Przykład ten jest uzupełnieniem formatowania warunkowego dostępnego w Excelu. Za jego pomocą możemy wpływać na formatowanie komórki zależnie od wartości innej komórki (rysunek 5.10). Wykorzystamy w tym celu zdarzenie Worksheet Change, które — jak już wiesz — należy umieścić w module arkusza, którego dotyczy.

```
Private Sub Worksheet Change(ByVal Target As Range)
```
 rzad = Target.Row kolumna = Target.Column

```
'procedura działa tylko dla kolumny A
  If kolumna > 1 Then Exit Sub
```
kolor czcionki =  $Int(255 - TargetValue)$  If kolor\_czcionki > 255 Then kolor\_czcionki = 255 If kolor\_czcionki < 0 Then kolor\_czcionki = 0

```
 kolor_komorki = Int(Target.Value)
 If kolor_komorki > 255 Then kolor_komorki = 255
If kolor komorki < 0 Then kolor komorki = 0
```
 *'Procedura zmienia kolory czcionki i wypełnienie 'w komórce w kolumnie B w tym samym wierszu*

```
 With Cells(rzad, kolumna + 1)
     .Font.Color = RGB(kolor_czcionki, kolor_czcionki, kolor_czcionki)
     .Interior.Color = RGB(kolor_komorki, kolor_komorki, kolor_komorki)
End With
End Sub
```
#### **Rysunek 5.10.**

*Zależnie od wartości wpisanej do kolumny A otrzymujemy formatowanie komórek w kolumnie B. Absurdalnie proste*

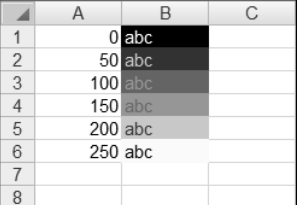